# WIECh<sup>®</sup> User's Manual

## **vPort™**

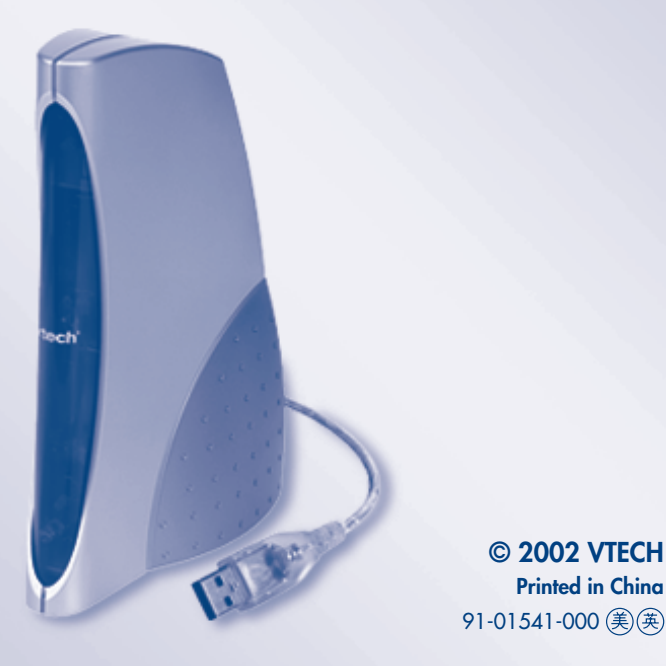

**Dear Parent,**

At **VTech®**, we know that kids have a lot to juggle these days - busy school schedules, sports, extracurricular activities, and of course, homework. That's why we created the **XL Series™**- an innovative line of portable learning companions designed to fit the always on-the-go lifestyle of your schoolaged child.

The **XL Series™** is a powerful system of learning tools that helps give your child the much-needed competitive edge in school through fun, age appropriate activities - and helps them learn essential skills. Created with portability in mind, XL products have a sleek, compact design in both handheld and notebook formats that allow kids to bring the learning fun anywhere, anytime. Plus, all the **XL Series™** products are easily connectable to a PC and the Internet. Using the vPort accessory, kids can wirelessly access reference tools or download new educational activity sets for their **XL Series™** products.

At **VTech®**, we are committed to creating fun learning toys that foster a child's intellectual and social development. We thank you for trusting **VTech®** with the important job of helping your child succeed in school!

Sincerely,

Your Friends at **VTech®**

To learn more about **XL Series™** and other **VTech®** toys, visit www.vtechkids.com (US) or www.vtechuk.com (UK).

**vPort™**

Thank you for purchasing the **VTech**® **vPort™** learning accessory. The **vPort™** is truly the "hub" of the **XL Series™**, offering wireless, convenient connectivity to the PC and Internet for all items in the series. **vPort™** is a PC-connectable accessory that will create a wireless connection between **XL Series™** devices and a consumer's PC and the Internet. With the **vPort™**, you can download fun new activity sets from **VTech**®'s secure website, or you can upload your favorite creative masterpieces - virus-free, and at no additional cost! With the **vPort™**, your **XL Series™** product will grow with your child, always providing them with something new to do and learn. And you can connect just by pointing your XL device at the **vPort™** and pressing the 'Sync' button - it's that simple!

Get connected to school success. Excel with the **XL Series™**!

• Requires pre-existing access to Internet Service Provider and USB port on PC

We at **VTech**® are committed to providing the best possible products to entertain and educate your child. Should you have any questions or concerns, please call our Consumer Services Department at 800-521-2010 in the US, 1-800-267-7377 in Canada, or (01235) 546810 in the UK.

#### **DISCLAIMER AND LIMITATION OF LIABILITY**

#### **Copyright Notice**

Copyright © 2002 **VTech**® Electronics North America, L.L.C. and **VTech**® Electronics Europe plc. All rights reserved. **VTech**® and the **VTech**® logo are registered trademarks of **VTech**®. All other trademarks are property of their respective owners.

#### **Disclaimer and Limitation of Liability**

**VTech**® Electronics North America, L.L.C. and **VTech**® Electronics Europe plc and its suppliers assume no responsibility for any damage or loss resulting from the use of this guide. **VTech**® Electronics North America, L.L.C. and **VTech**® Electronics Europe plc and its suppliers assume no responsibility for any loss or claims by third parties that may arise through the use of this software. **VTech**® Electronics North America, L.L.C. and **VTech**® Electronics Europe plc and its suppliers assume no responsibility for any damage or loss caused by deletion of data as a result of malfunction, dead battery, or repairs. Be sure to make backup copies of important data on other media to protect against data loss.

#### **Important!**

Please read the **VTech**® End User Software License Agreement and other respective license agreements before using the accompanying software programs. Using any part of the software indicates that you accept the terms of the **VTech**® End User Software License Agreement.

#### **Credits**

The Apache Software License, Version 1.1

Copyright © 1999-2000 The Apache Software Foundation. All rights reserved.

Redistribution and use in source and binary forms, with or without modification, are permitted provided that the following conditions are met:

- 1. Redistribution of source code must retain the above copyright notice, this list of conditions and the following disclaimer.
- 2. Redistribution in binary form must reproduce the above copyright notice, this list of conditions and the following disclaimer in the documentation and/or other materials provided with the distribution.
- 3. The end-user documentation included with the redistribution, if any, must include the following acknowledgement:

"This product includes software developed by the Apache Software Foundation (http:// www.apache.org/). Alternately, this acknowledgement may appear in the software itself, if and wherever such third-party acknowledgements normally appear."

- 4. The names "Xerces" and "Apache Software Foundation" must not be used to endorse or promote products derived from this software without prior written permission. For written permission, please contact apache@apache.org.
- 5. Products derived from this software may not be called "Apache", nor may "Apache" appear in their name, without prior written permission of the Apache Software Foundation.

THIS SOFTWARE IS PROVIDED "AS IS" AND ANY EXPRESSED or IMPLIED WARRANTIES, INCLUDING, BUT NOT LIMITED TO, THE IMPLIED WARRANTIES OF MERCHANTABILITY AND FITNESS FOR A PARTICULAR PURPOSE ARE DISCLAIMED. IN NO EVENT SHALL THE APACHE SOFTWARE FOUNDATION or ITS CONTRIBUTORS BE LIABLE FOR ANY DIRECT, INDIRECT, INCIDENTAL, SPECIAL, EXEMPLARY, or CONSEQUENTIAL DAMAGES (INCLUDING, BUT NOT LIMITED TO, PROCUREMENT OF SUBSTITUTE GOODS or SERVICES; LOSS OF USE, DATA, or PROFITS; or BUSINESS INTERRUPTION) HOWEVER CAUSED AND ON ANY THEORY OF LIABILITY, WHETHER IN CONTRACT, STRICT LIABILITY, or TORT (INCLUDING NEGLIGENCE or OTHERWISE) ARISING IN ANY WAY OUT OF THE USE OF THIS SOFTWARE, EVEN IF ADVISED OF THE POSSIBILITY OF SUCH DAMAGE.

This software consists of voluntary contributions made by many individuals on behalf of the Apache Software Foundation and was originally based on software copyright © 1999, International Business Machines, Inc., http://www.ibm.com. For more information on the Apache Software Foundation, please see <http://www.apache.org/>.

====================================================================================

## **VTech**® **vPort**™

## **INTRODUCTION**

Welcome to the **vPort**™ community! Now with the **vPort**™, you can download fun new games and activities from **VTech**®'s secure website, or you can upload your favorite creative masterpieces - virus-free, and at no additional cost! Save your telephone book and your scheduler data to PC for an easy backup. There's always something new to do when you have the **vPort**™.

The **vPort**™ is convenient and easy-to-use, creating wireless, infrared connectivity to PC and Internet. You can connect just by pointing your XL device at the **vPort**™ and pressing the 'Sync' button it's that simple! Please take care that your PC is following the system requirements and then install the CD-ROM applications on your PC first.

• Requires pre-existing access to Internet Service Provider and USB connector on PC.

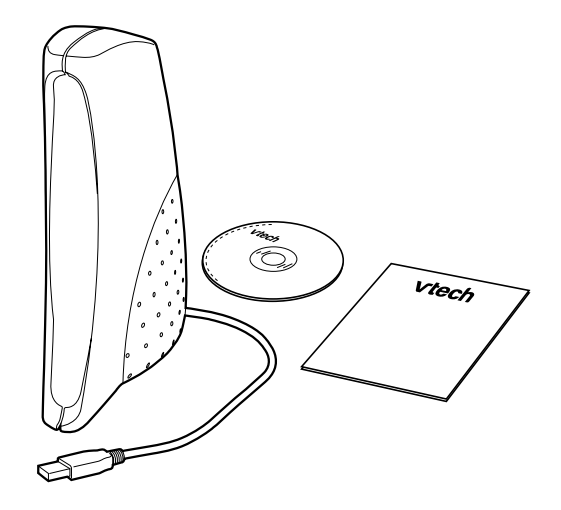

## **PC SYSTEM REQUIREMENTS**

Please check that your PC fulfills the below listed PC system requirements: Pentium® 400MHz Base Processor or higher Microsoft® Windows® 98 / ME / 2000 or XP 64MB RAM 95MB hard disk space or higher 640x480 screen resolution or higher 16 bits high colour or higher 4x CD ROM drive or higher Mouse or other pointing device USB port IE 5.5 or higher Internet Access (minimum: with 28.8K modem)

**Please note: vPort**™ is PC-compatible, not Macintosh-compatible.

## **CONNECTING VPORT™ TO YOUR PC**

Switch your PC on. Plug the USB connector of **vPort**™ into the USB connector of your PC. When connecting the **vPort**™ to the PC the first time, there will appear a window asking you whether you want to install a new external device driver or not. Please click on YES. Then follow the instructions on screen to install the USB driver. During installation, system may require your Windows CD. After finishing the installation, your **vPort**™ is now ready to transfer.

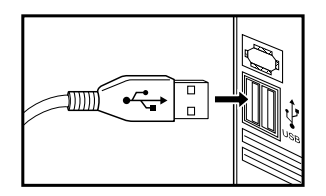

After you have installed the USB driver at the first time, you don't have to install it again. PC will detect the **vPort**™ automatically when it is plugged in.

**Please note:** The **vPort**™ doesn't require any battery. It will draw power from PC through the USB connector.

## **WORKING POSITION FOR IR COMMUNICATION**

Locate the two units with their IR lenses facing to each other and at the same level.

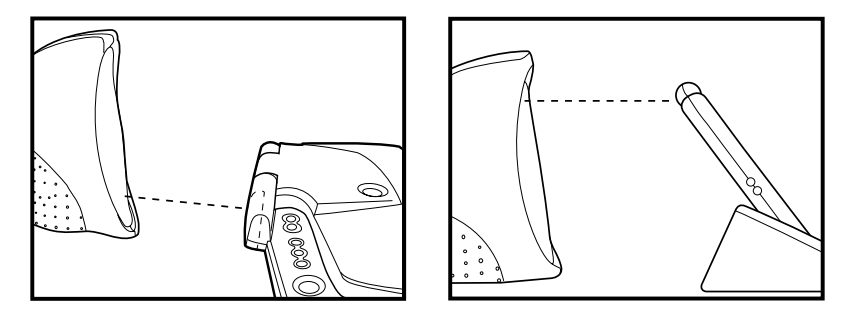

- **NOTE :** 1. It is recommended to have the best working distance between 5cm and 45cm (2 inches and 1.5 feet).
	- 2. It is not recommended to work under direct sunlight.
	- 3. If IR does not communicate, try to move the unit towards / backwards a bit and then try again.

#### **INSIDE THE CD-ROM**

**VTech**® Desktop Software for different products Microsoft® Internet Explorer 6.0.2 Adobe® Acrobat® Reader™ 5.0.5

#### **INSTALLING THE VTECH® DESKTOP SOFTWARE**

#### **Important!**

Before you begin installation, save your work and quit all applications on your computer.

1. Place the **vPort**™ CD-ROM into the CD-ROM drive on your computer. Setup should start automatically.

2. If Setup does not begin automatically:

Go to the Windows Start menu, click Run, and then type d:\autorun (NOTE: If your CD-ROM drive is not the "d" drive, then use the appropriate letter to indicate it.) Then follow the instructions on your PC screen.

- 3. The setup menu will pop up. Choose the learning product that you own from the menu and then follow the instructions on your PC screen.
- 4. Click Finish at the Setup Complete screen to complete the software installation.
- 5. NOTE: If you need more information on how to use the Desktop Software, please refer to your learning unit's manual. Or you can always press F1 for HELP while you are in your Desktop Software.
- 6. NOTE: If you own a XL-Series product, you will need to create a desktop software account after installation is complete.

## **INSTALLING THE NETLINK DICTIONARY AND ENCYCLOPEDIA**

- 1. Place the **vPort**™ CD-ROM into the CD-ROM drive on your computer. Setup should start automatically.
- 2. If Setup does not begin automatically:

Go to the Windows Start menu, click Run, and then type d:\autorun (NOTE: If your CD-ROM drive is not the "d" drive, then use the appropriate letter to indicate it.) Then follow the instructions on your PC screen.

- 3. The setup menu will pop up. Choose the Netlink Dictionary and Encyclopedia and then follow the instructions on your PC screen.
- 4. Click Finish at the Setup Complete screen to complete the software installation.
- 5. NOTE: If you need more information on how to use the Netlink application, please refer to the HELP function while you are in the Netlink application.

## **INSTALLING OTHER BUNDLED APPLICATIONS**

The **vPort**™ CD-ROM includes additional applications:

Microsoft® Internet Explorer 6.0.2

Adobe® Acrobat® Reader™ 5.0.5

- 1. Place the **vPort**™ CD-ROM into the CD-ROM drive on your computer. Setup should start automatically.
- 2. If Setup does not begin automatically:

Go to the Windows Start menu, click Run, and then type d:\autorun (NOTE: If your CD-ROM drive is not the "d" drive, then use the appropriate letter to indicate it.) Then follow the instructions on your PC screen.

- 3. The setup menu will pop up. Choose the application you want to install.
- 4. Follow the on-screen instructions.
- 5. Click Finish to complete the installation.
- 6. NOTE: You may be prompted to restart your computer.

#### **CARE AND MAINTENANCE**

- 1. Keep your **vPort**™ clean by wiping it with a SLIGHTLY damp cloth. Never use solvents or abrasives.
- 2. Keep it out of direct sunlight and away from direct sources of heat.
- 3. Avoid dropping it. NEVER try to dismantle it.
- 4. Always keep your **vPort**™ away from water.

## **TECHNICAL SUPPORT**

If you have a problem that cannot be solved by using this manual, we encourage you to visit us online or contact our Consumer Services Department with any problems and/or suggestions that you might have. A support representative will be happy to assist you. Before requesting support, please be ready to provide or include the information below:

- The name of your product or model number. (The model number is typically located on the back or bottom of your product.)
- The actual error message or problem you are receiving.
- The actions you took right before the error message or problem.

COMPANY : VTech Electronics North America, L.L.C. ADDRESS : 2350 Ravine Way, Glenview, IL 60025 USA TEL NO. : 800-521-2010

COMPANY : VTech Electronics CANADA, LTD. ADDRESS : Suite 200-7671 Alderbridge Way, Richmond, B.C. V6X 1Z9 TEL NO. : 1-800-267-7377

COMPANY : VTech Electronics Europe Plc ADDRESS : Napier Court, Abingdon Science Park, Barton Lane, Abingdon, Oxon. OX14 3YT TEL NO. : (01235) 546810

Internet: www.vport.com